## **How to book Parent/Teacher Interviews**

1. Go to PAM and click on *'Parent Teacher Interviews'*.

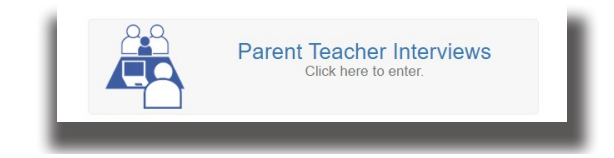

2.Select one of your child's classes.

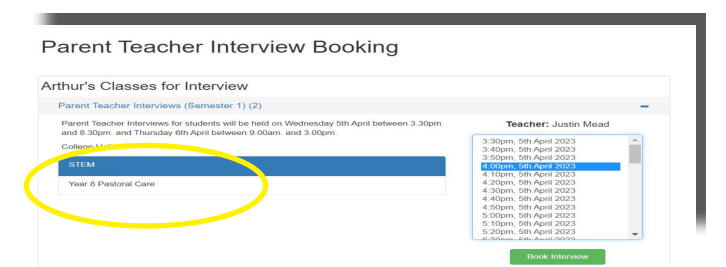

3. You will now see available sessions for the interview. Click on the session you wish to attend.

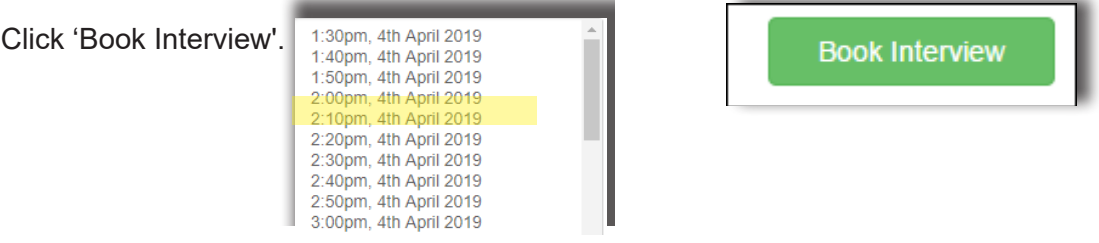

4. An appointment has now been set for your child.

Repeat steps 2 - 3 to book a session with another subject teacher.

If you have more than one child enrolled at the College, repeat Steps 1 - 4 to book for the next child.

## **How to cancel an appointment**

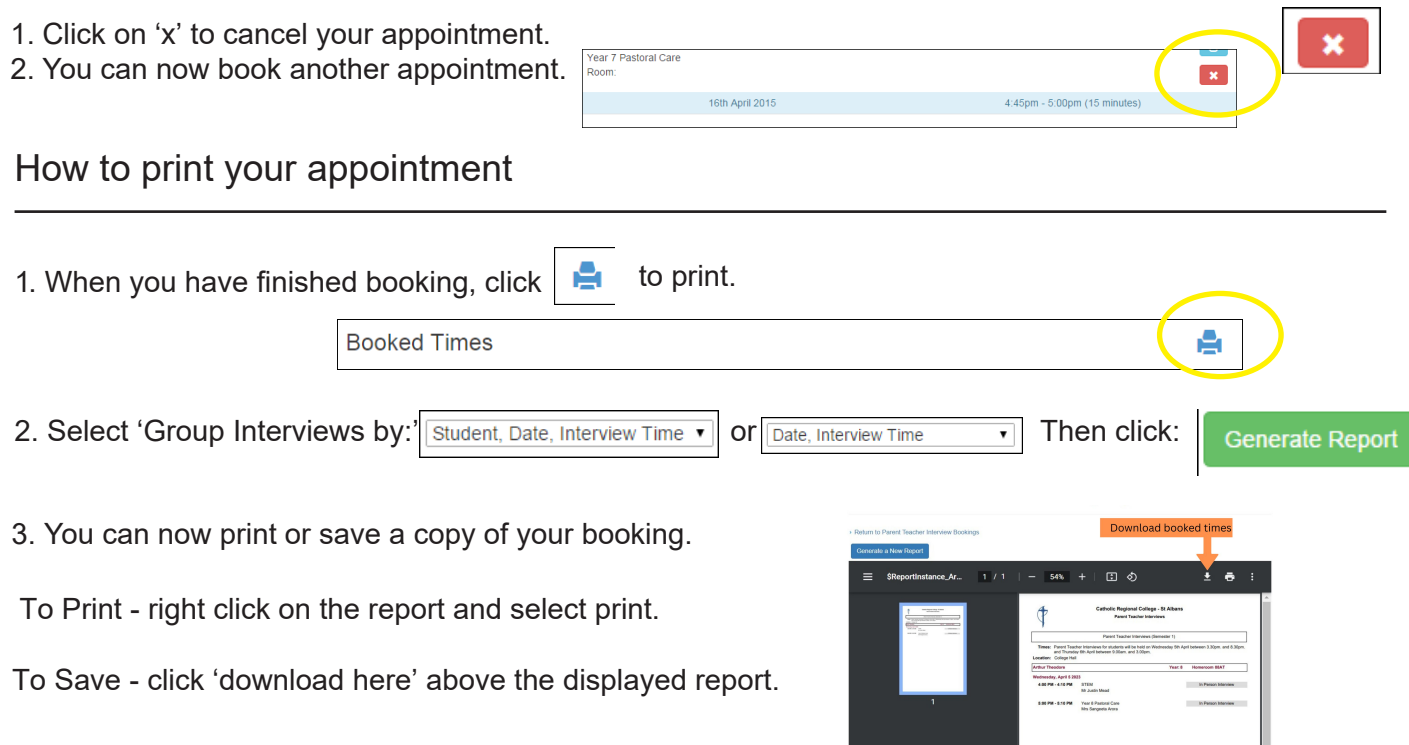